## REDCap での患者情報登録方法

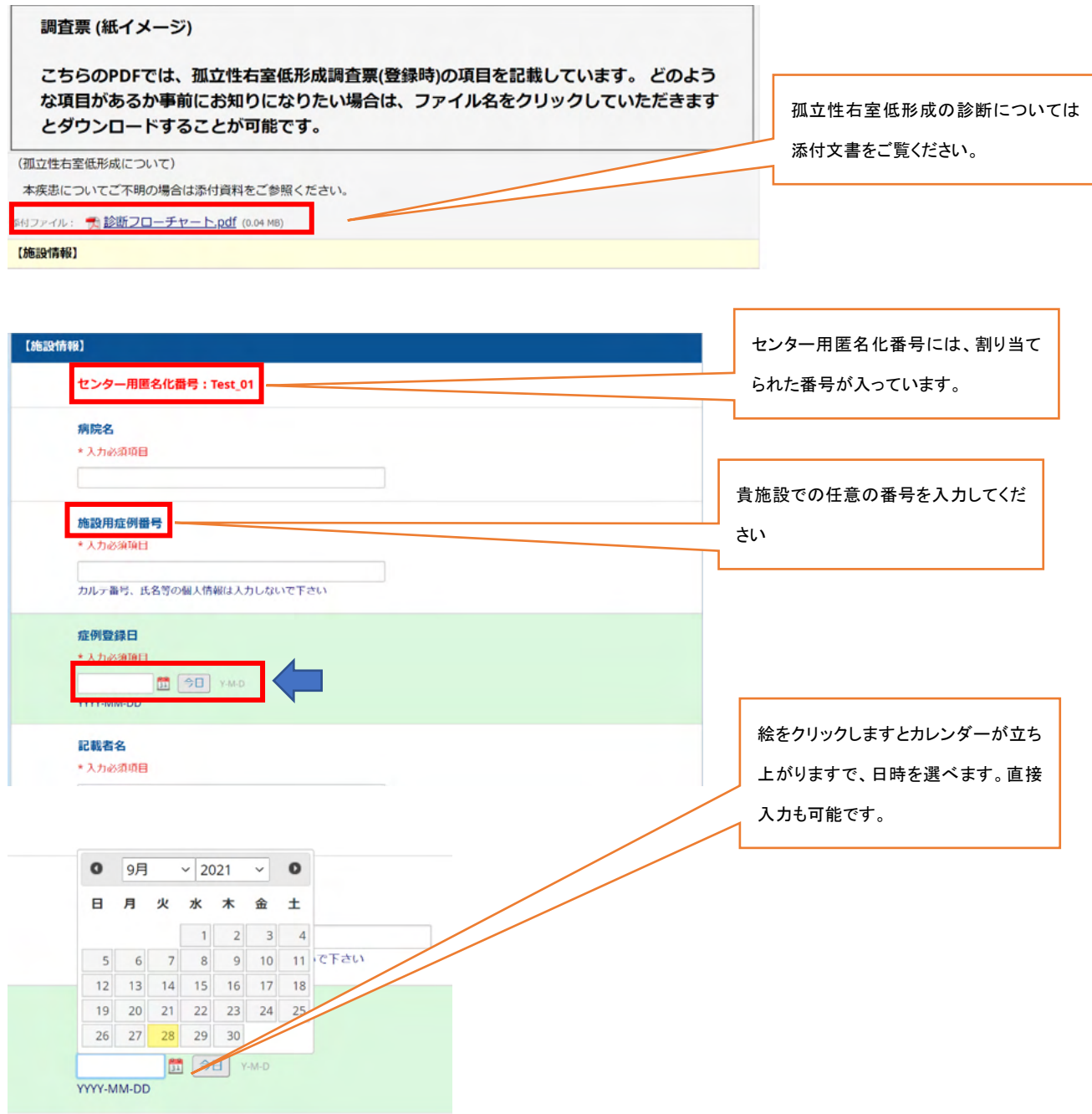

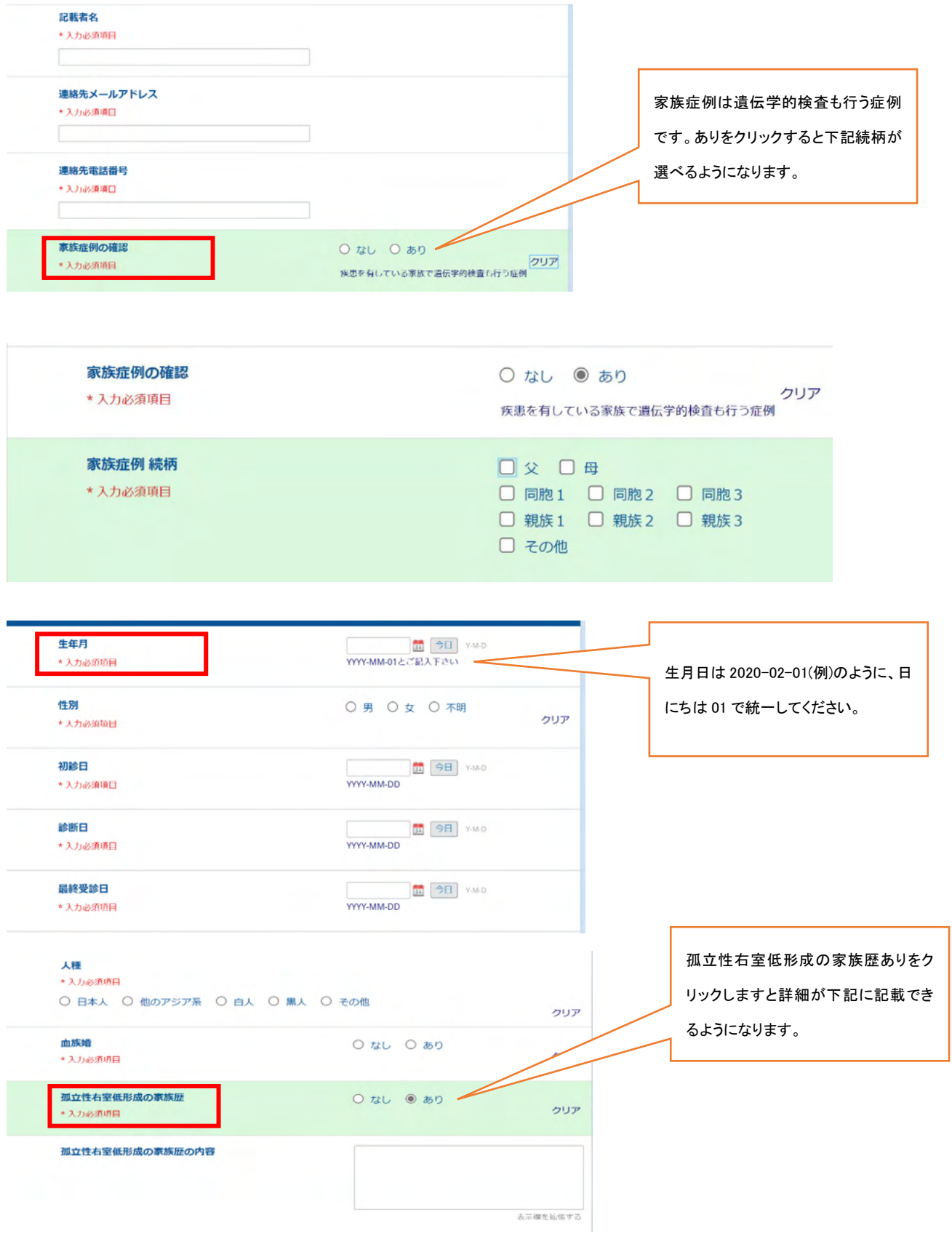

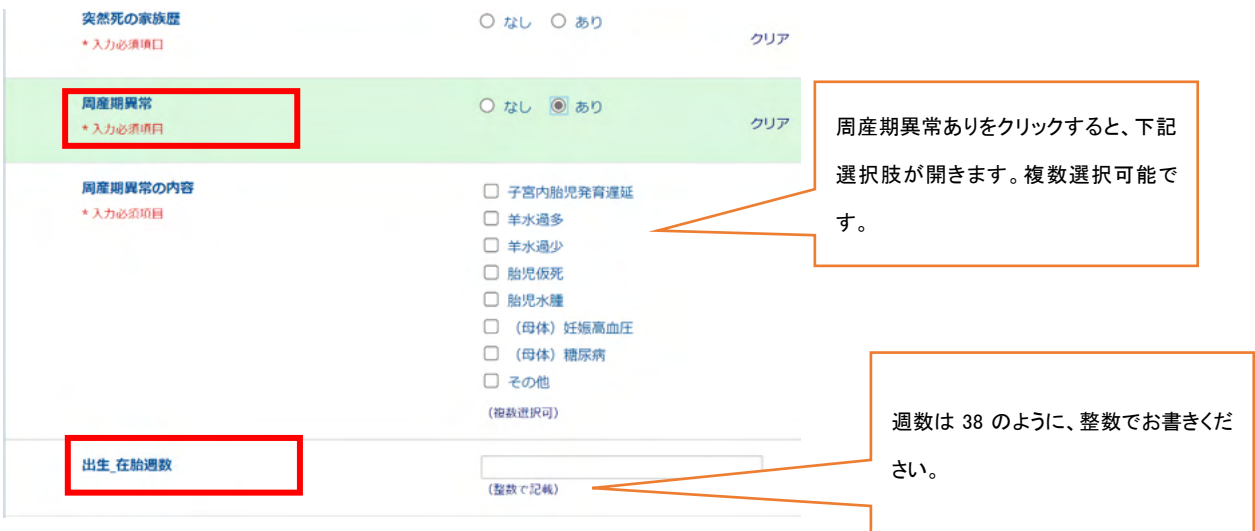

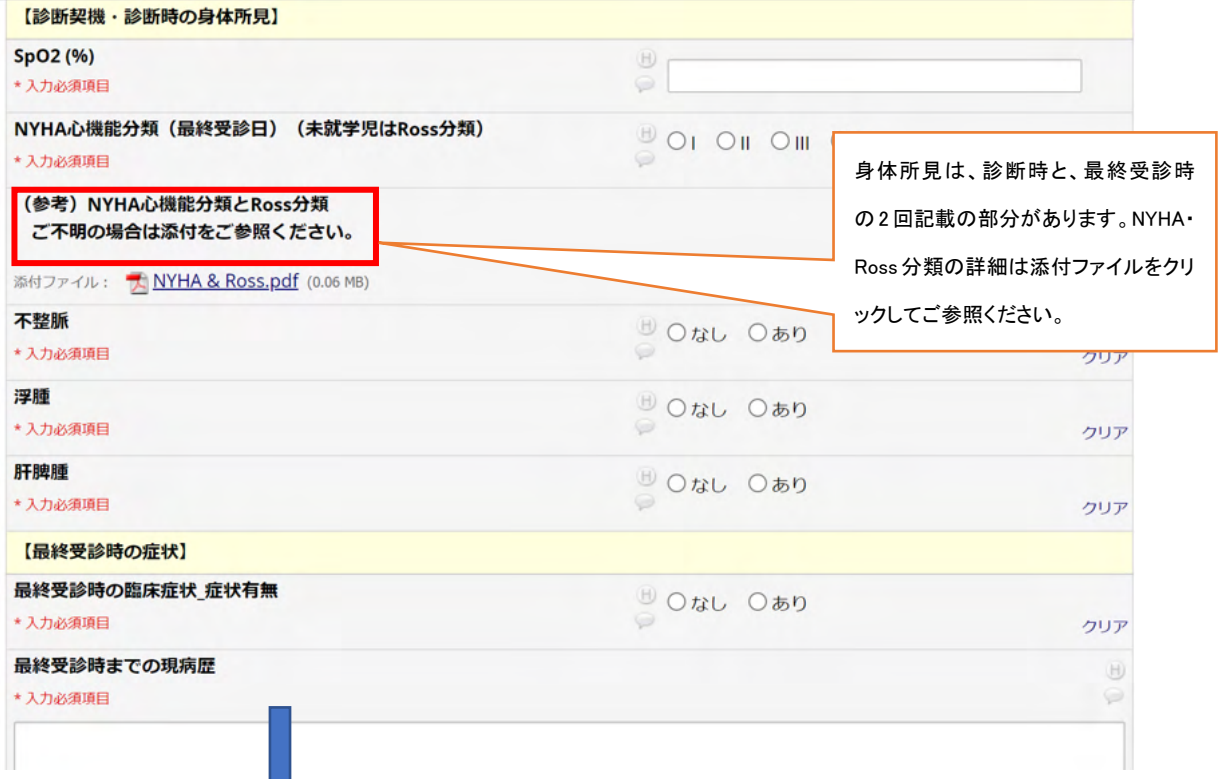

NYHA 心機能分類と Ross 分類について

## NYHA 心機能分類

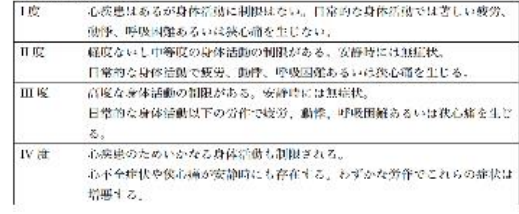

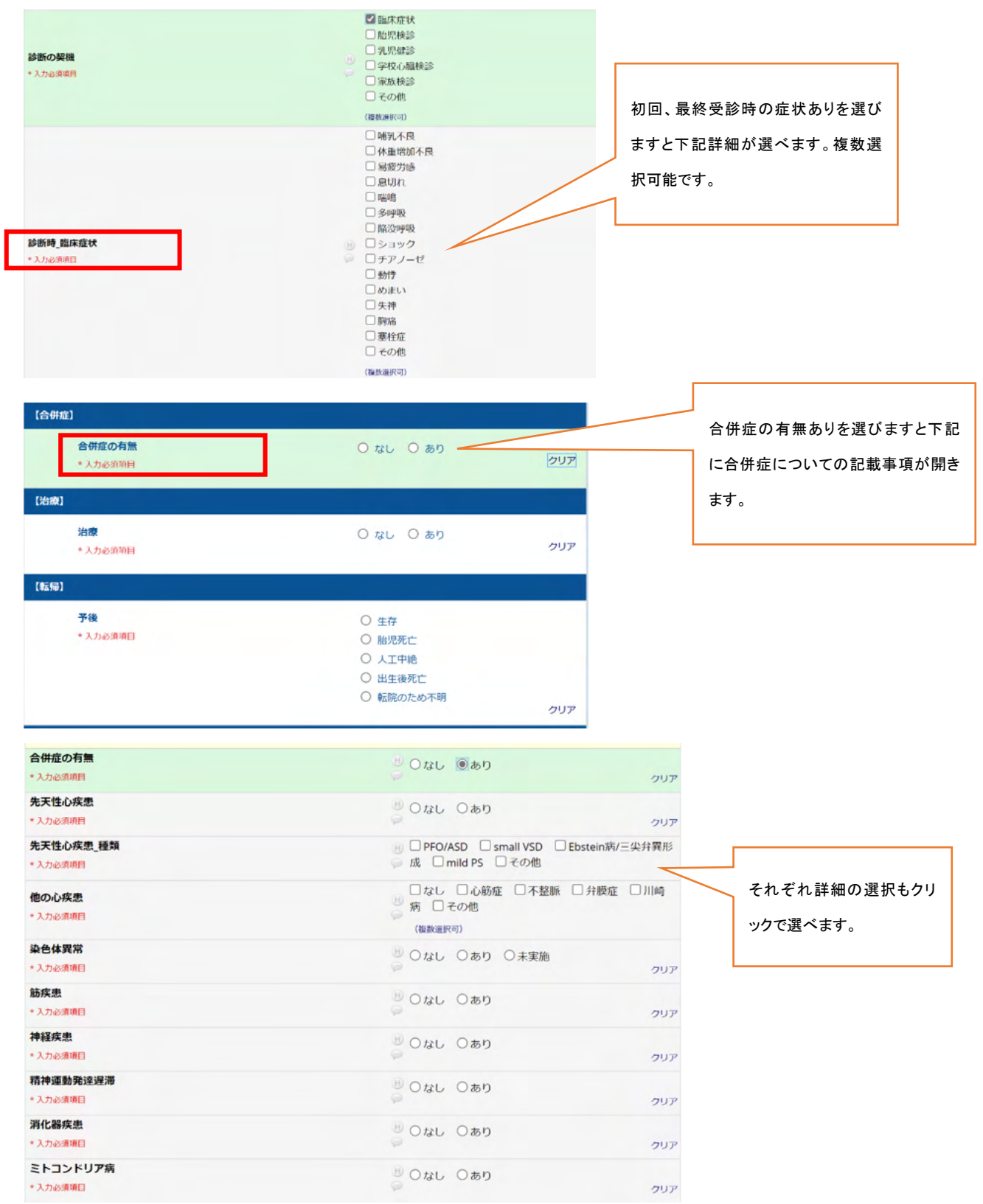

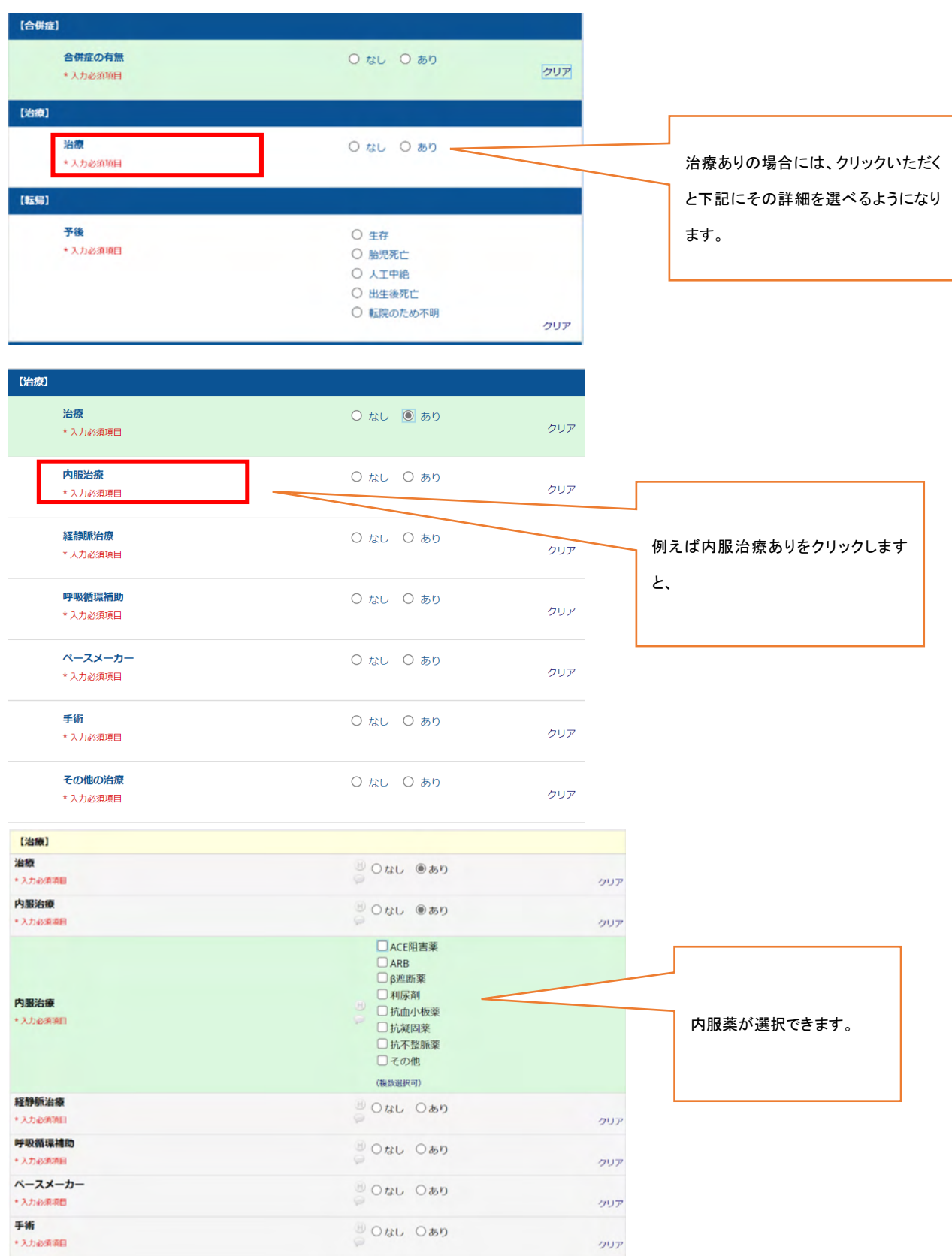

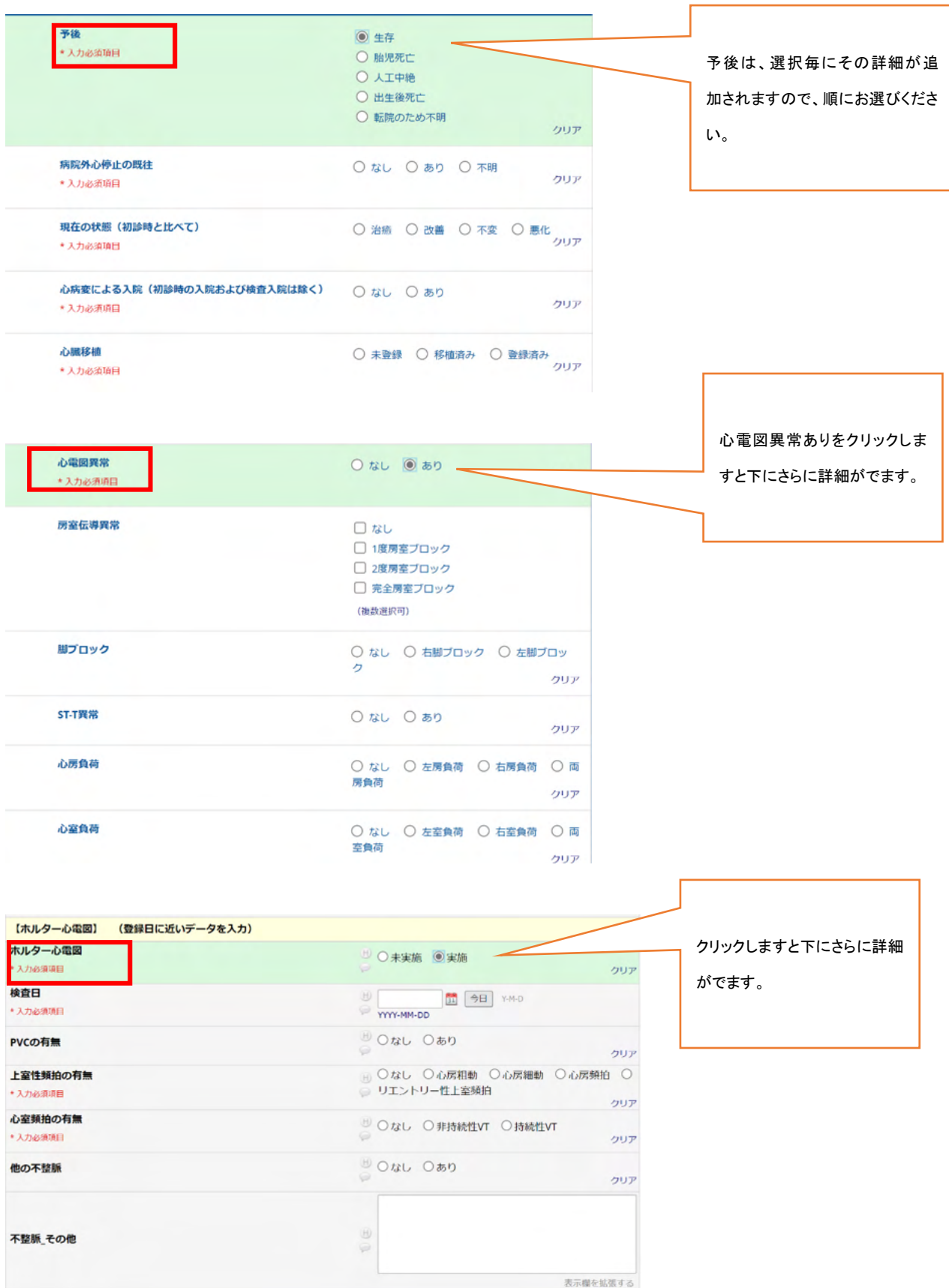

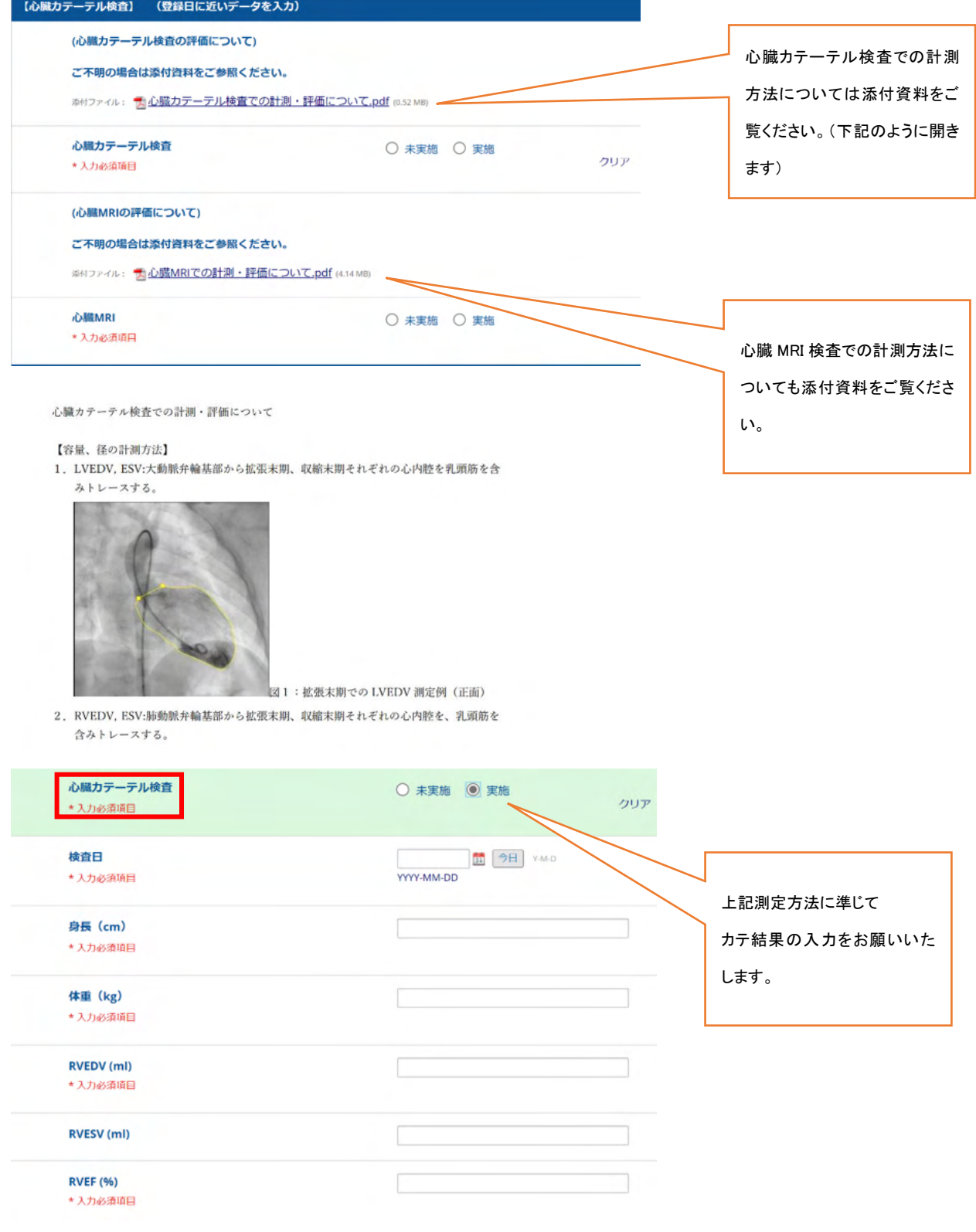

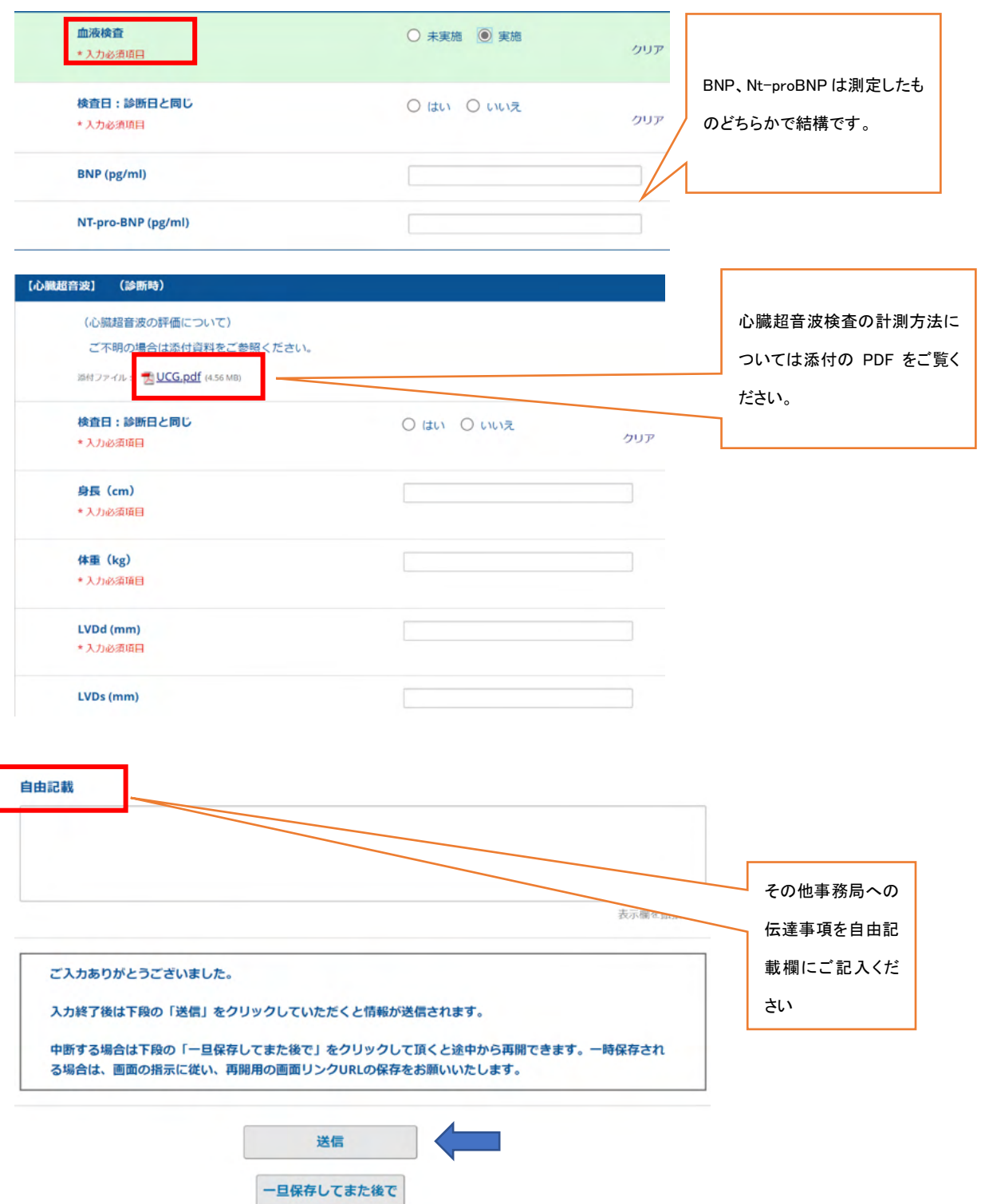

終了しましたら「送信」をクリックしてください。中断する場合には、「一旦保存してまた後で」をクリ ックして頂くと一次保存になります。間違って送信してしまった場合には、ロック解除が必要ですの で事務局までご連絡ください。